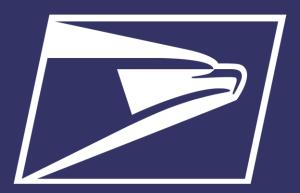

# Postal Customer Council (PCC)

Enterprise Payment System

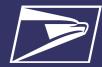

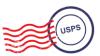

# **Agenda**

- Enterprise Payment System (EPS)
- Commercial Mailings on EPS
  - Account Set-up
  - Transactions
  - Reports
- Electronic PO Boxes (ePOBOL) on EPS
  - Account Set-up
- Address Quality Service (AQS) on EPS
  - Account Set-up
- Enterprise Payment Resources

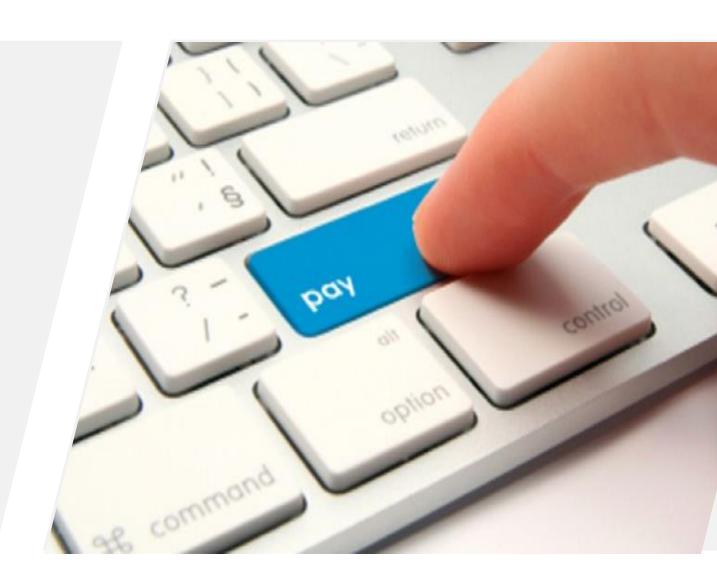

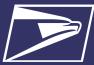

## **Enterprise Payment System (EPS)**

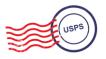

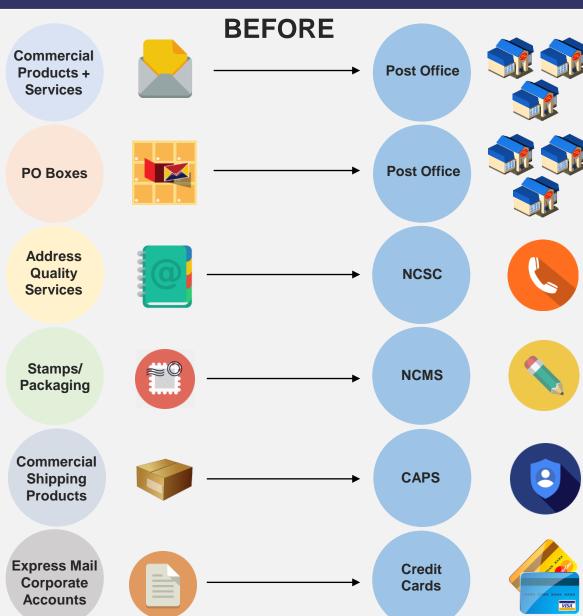

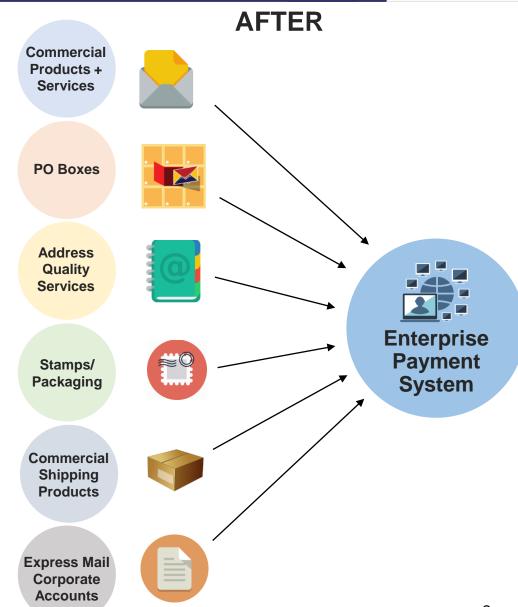

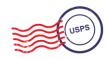

# Why EPS?

- Pay for all Products and Services with one account
- Manage accounts online
- Establish permits online
- Manage postage spent
- Convenient payment options

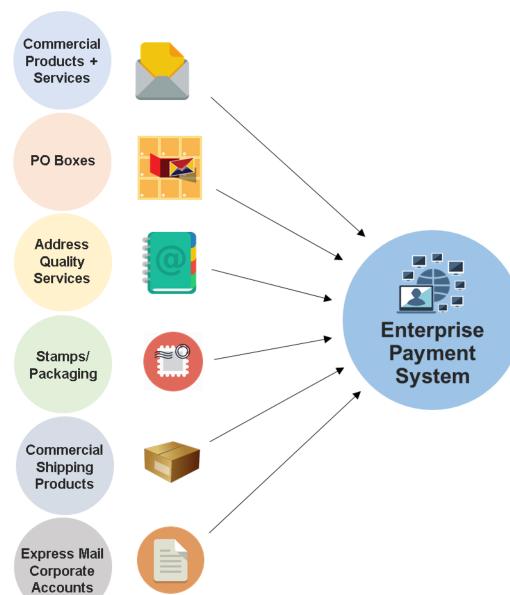

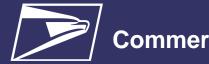

## **Commercial Mailings on EPS**

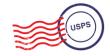

Commercial Products + Services

**PO Boxes** 

Address Quality Services

Stamps/ Packaging

Commercial Shipping Products

Express Mail Corporate Accounts

### **Commercial Mailings Legacy**

- Deposit funds in person at assigned Post Office
  - Checks, Cash, or Money Orders to fund permit mailings
  - Mail at multiple sites, maintain permit balances at each assigned Post Office

### **Commercial Mailing Today**

- Electronic Funds Transfer: Pre-fund mailings via an electronic funds transfer (Fedwire or ACH Credit)
- Retail Deposit: Deposit checks, cash or money orders at <u>any</u> Post Office
- Mobile Deposit: Deposit a check remotely using Mobile Check Capture
- ACH Debit: Establish an ACH Debit account to have funds withdrawn directly from bank account
- Use a single payment account for all permits; if mail at multiple sites

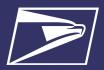

## **Commercial Mailings on EPS**

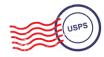

#### **Eligible Products/Services**

- PO Box, Caller & Reserve Services (EPOBOL)
- Address Quality Products (AEC, AECII and ACS)
- Priority Mail
- First- Class Mail, Letters, Cards, and Flats
- First-Class Package Service
- USPS Marketing Mail, Letters, Flats, and Parcels

- Parcel Select
- Media Mail
- Library Mail
- Bound Printed Matter
- Periodicals
- International Products
- Business Reply Mail (BRM)
- Every Door Direct Mail (EDDM) BMEU
- Scan Based Payment (SBP)
- Merchandise Return Service (MRS)

#### **Online Fee Payment**

- Imprint Application Fee
- FCM Presort
- USPS Marketing Mail Presort
- BPM Flats Destination Entry
- BRM Application Fee
- BRM Annual Maintenance Fee
- BRM Bulk Weighted Average Permit Fee
- BRM Bulk Weighted Average Annual Account

- QBRM Annual Fee
- QBRM Quarterly Fee
- BRM Weighted Average Fee
- Periodicals Original
   Entry March 2019
- Periodicals Re-entry March 2019
- Registrations for New Agents – March 2019
- Shipper Paid
   Forwarding Fees –
   March 2019

#### **Products & Services Coming Soon!**

- Share Mail March 2019
- Intelligent Mail barcode Accounting (IMbA) March 2019
- iCAPS March 2019
- Commercial Postal Store June 2019
- PC Postage
- Electronic Verification System (eVS)
- Parcel Return Service (PRS)
- Premium Forwarding Service Commercial (PFSC)
- Remaining Address Quality products timeline to be provided by January 2019

| Eligible Submission Methods                                                                                                    | Eligible Permit Types                                                                                                    | Eligible Transactions                                                                                                    |  |  |
|----------------------------------------------------------------------------------------------------|----------------------------------------------------------------------------------------------------|----------------------------------------------------------------------------------------------------|--|--|
| <ul> <li>Business Mail Entry Unit (BMEU) hard copy</li> <li>eDoc (Mail.dat/Mail.XML)</li> <li>Postal Wizard</li> <li>Intelligent Mail small business (IMsb) Tool</li> </ul> | <ul> <li>Permit Imprint</li> <li>Metered</li> <li>Pre-cancelled Stamps</li> <li>Periodicals (CPP/PP)</li> <li>Postage Due</li> <li>Business Reply</li> </ul> | <ul> <li>Postage Statement Processing (Domestic &amp; International)</li> <li>Adjustments</li> <li>Mail Entry Postage Assessment</li> <li>Reversals</li> <li>Refunds (including Value Added Refunds (VAR))</li> <li>Deposits</li> <li>Transfers</li> <li>Fee Payments</li> <li>Postage Due</li> <li>FOIA Requests</li> </ul> |  |  |

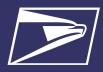

## **Commercial Mailings on EPS – Account Setup**

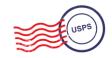

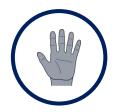

**Get Ready!** 

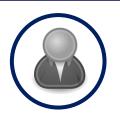

Create BCG Account

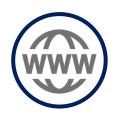

**Request EPS** 

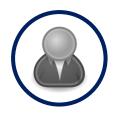

Create EPS Account

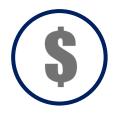

Set-up Payment

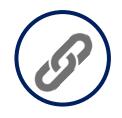

Link Permits/ Publications

- Choose the best payment option for your organization
- 2. Get a list of all your active permits
- 3. Register for a
  Business
  Customer
  Gateway
  (BCG) Account

Customers already registered skip to the next step

- 4. Contact the PostalOne!
  Helpdesk or your local
  Business Mail
  Entry Unit to request participation
- 5. Access EPS using the hyperlink and invitation code

6. Create an Enterprise Payment Account

- 7. Set up the selected payment option: ACH Debit or Trust via EFT, Retail Deposit or Mobile Deposit
- 8. Link your mailing Permits to your EPA

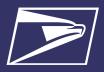

## **Commercial Mailings on EPS – Transactions**

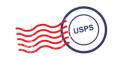

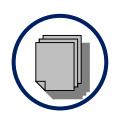

Submit Postage Statement

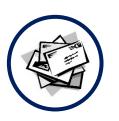

**Present Mailing** 

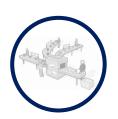

Process Mailing

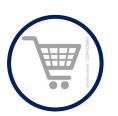

Finalize Mailing

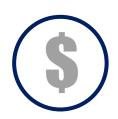

Withdraw Payment

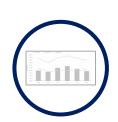

View Mailing Reports

- 1. Submit postage statement\* electronically using mail.dat, mail.xml or postal wizard, or via hardcopy at BMEU
- Present mailing at USPS facility
- 3. Action recorded in *PostalOne!*
- 4. Payment transaction sent to EPA
- 5. Payment withdrawn from EPA
- 6. Mailing reports viewable in BCG and EPS

- Permit/publication number field:
- Account number field:
- Mail Anywhere:

Enter permit/publication number in eDoc
Optional but must match the account number link

Optional, but must match the account number linked to the permit number EPA number will replace National account number

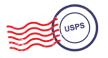

## **Customer Dashboard**

- Customer Dashboard provides a quick glance of all EPS accounts
- Pending EPS Accounts section shows EPS accounts for which the account setup process needs to be completed
- View the real-time total Spending History overview for all EPS Accounts, grouped by Products & Services
- View the real-time total of pending ACH debit transactions sent to the bank at the end of the day and the current Trust Balance, per Active EPS Account

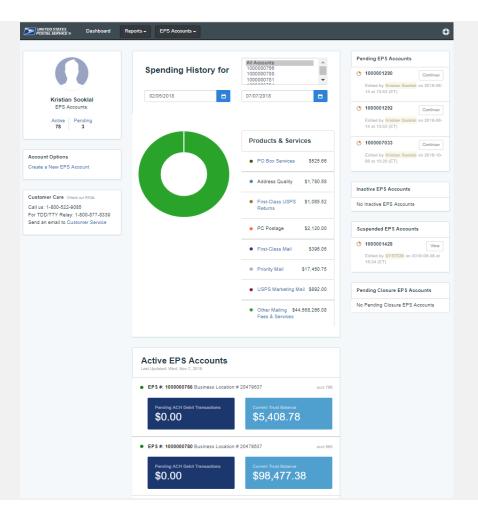

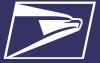

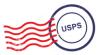

## **EPS Drill-Down Reporting**

**Address Quality Spending Summary** provides a breakdown of Address Quality spending by product (ACS, AEC1, AEC2)

**PO Box Services Spending Summary** provides a breakdown of PO Box Services spending by product (PO Box, Caller Services, Reserve, Miscellaneous Fees)

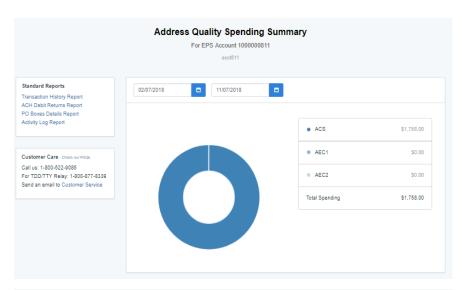

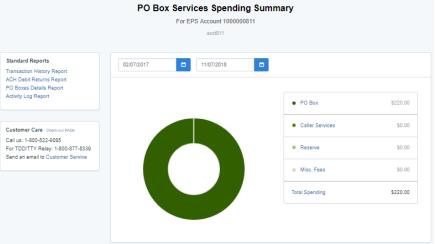

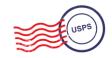

## **Commercial Mailing Activity Mail Class Report**

Commercial Mailing
 Activity Mail Class Report
 summarizes transaction
 information for the selected
 Mail Class

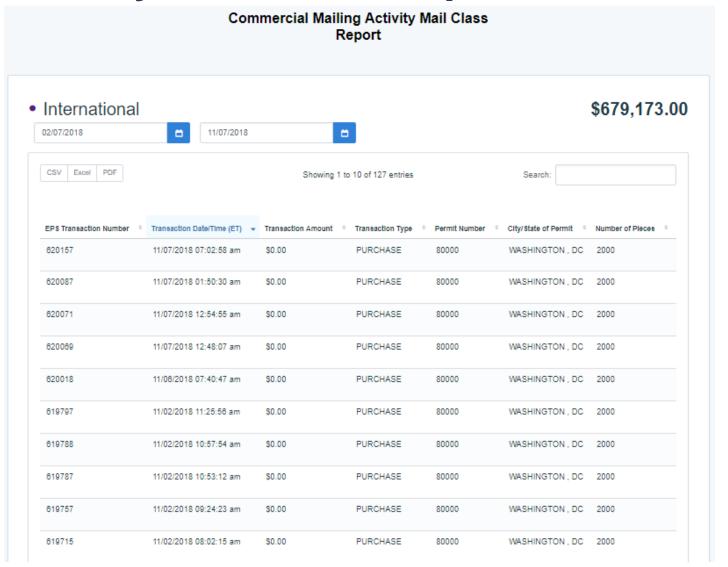

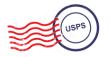

**Postage Statement Report** 

 Postage Statement Report summarizes the total cost by section of a specific Postage Statement drilled by clicking on the Postage Statement ID from the Customer Mailing Details Report

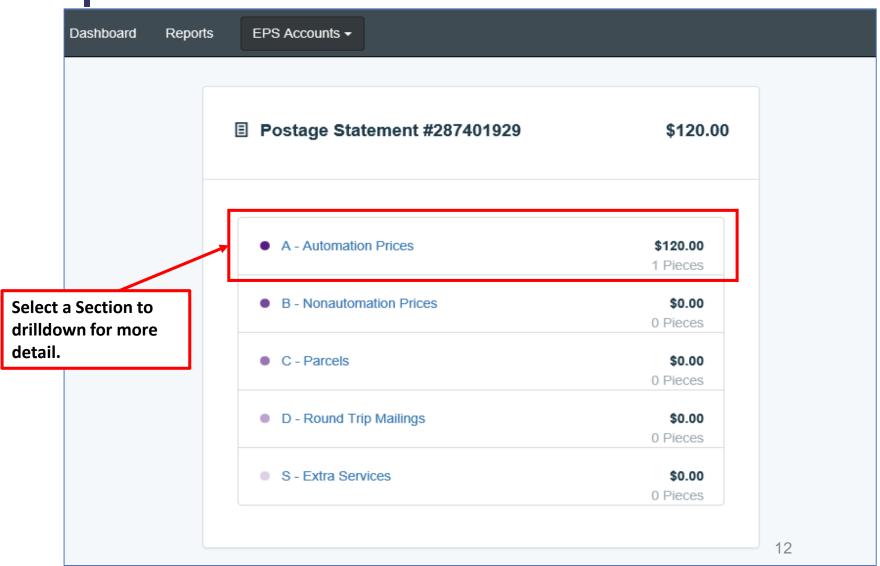

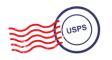

## **Postage Statement Line Detail Report**

Postage Statement
 Line Detail summarizes
 the total cost by line of
 the Postage Statement
 section selected on the
 previous page

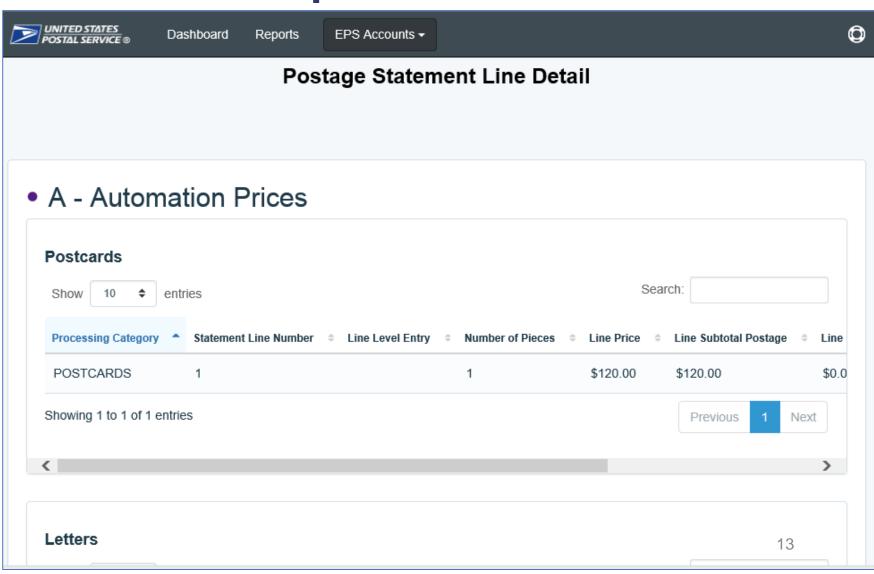

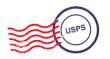

## **Standard Reports**

- Access to various data providing information on:
  - Overall spending
  - Commercial Mailing and Shipping Activity
  - PO Box Activity
  - ACH Debit Returns
  - System activity

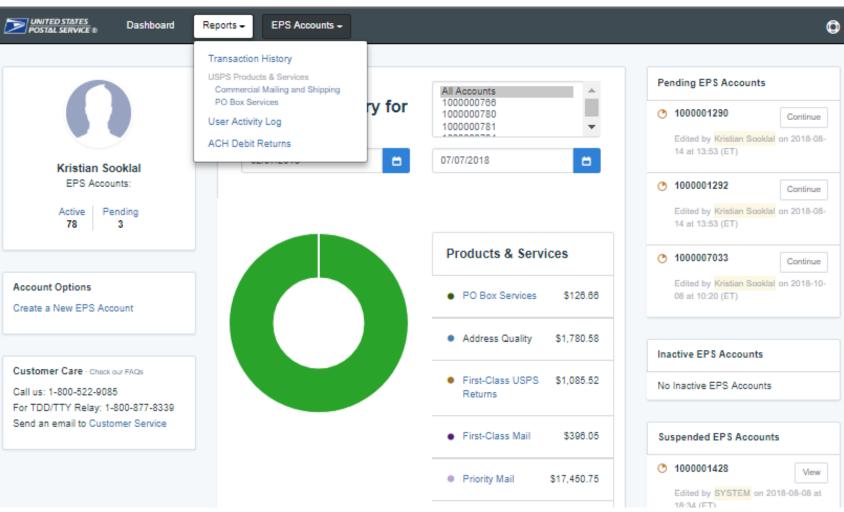

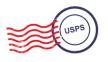

## Standard Report – Commercial Mailing and Shipping Details Report

**Commercial Mailing and Shipping Details Report** provides detailed information of shipping details and PostalOne! mailings

#### **Report Data Fields**

Spoilage

Number

**EPS Transaction NumberJob ID** 

Transaction Date/Time **Transaction Amount Transaction Type** Class

Number of Pieces

PIC SKU

Permit Holder CRID

Permit Number

City/State of Permit

7IP of Verification

**Publication Number** 

Customer Reference ID

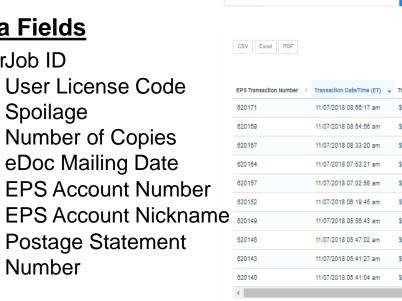

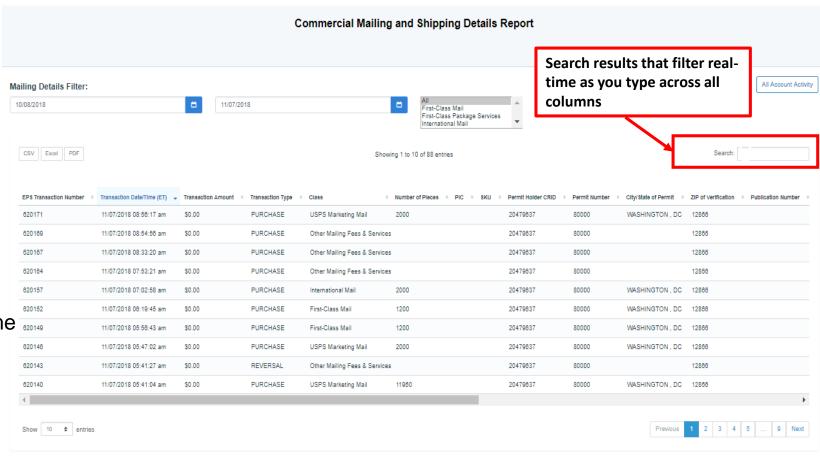

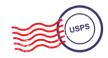

## **Standard Report – Transaction History Report**

 Transaction History Report summarizes the transactions that were made within a selected timeframe

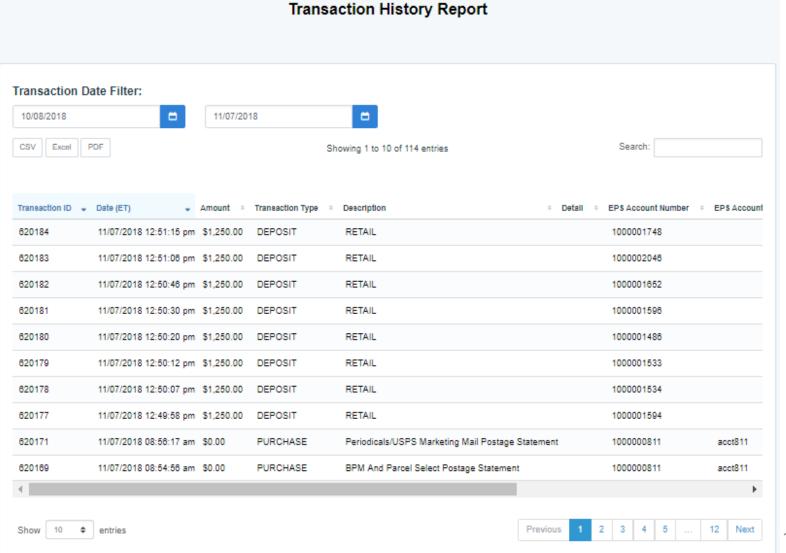

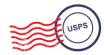

Commercial Products + Services

**PO Boxes** 

Address Quality Services

Stamps/ Packaging

Commercial Shipping Products

Express Mail Corporate Accounts

### ePOBOL Legacy

- PO Boxes Online limited to 5 PO boxes/services
- ACH Debit is not supported as a payment method
- Individual renewals and account management at local offices

### **ePOBOL** Today

- Enterprise PO Boxes Online allows mailers to manage (open, close, view, pay fees and renew) all PO Boxes, Caller and Reserve Services
- Commercial customers manage multiple local accounts from a single application
- Renewal/expiration notifications sent electronically

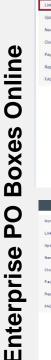

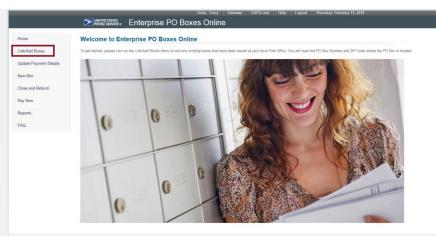

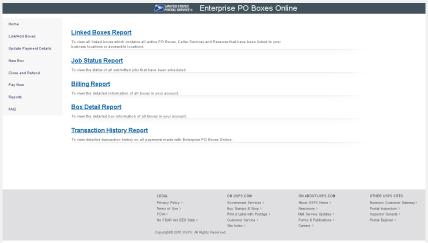

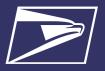

## ePOBOL on EPS – Account Setup

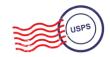

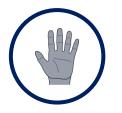

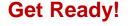

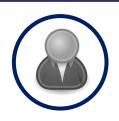

Create BCG Account

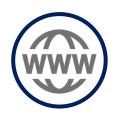

Request EPS Access

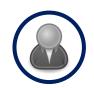

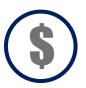

**Create EPA & Set-up Payment** 

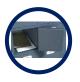

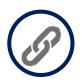

Manage PO Boxes

- Choose the best payment option for your organization
- Get a list of all your active PO Boxes
- 3. Register for a
  Business
  Customer
  Gateway
  (BCG) Account

Customers already registered skip to the next step

- 4. Contact the PostalOne!
  Helpdesk or your local
  Business Mail
  Entry Unit to request participation
- 5. Access EPS using the hyperlink and invitation code

- 6. Create an Enterprise Payment Account
- 7. Set up the selected payment option:

  ACH Debit or Trust via EFT, Retail Deposit or Mobile Deposit

via Enterprise PO Boxes
Online

- 8. Open, close, view PO
  Boxes, Caller Services,
  and Reserve Boxes
  online
- 9. Link PO Boxes to EPA
- 10. Schedule when payment is withdrawn from EPA

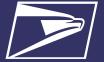

## **Address Quality Services on EPS**

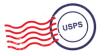

Commercial Products + Services

PO Boxes

Address Quality Services

Stamps/ Packaging

Commercial Shipping Products

Express Mail Corporate Accounts

### **AQS Legacy**

- Customer submits paper application forms for ACS or AEC
- NCSC generates daily or monthly invoices & manually processes payment

### **AQS Today**

- EPS accepts & processes invoice transactions electronically
- Consolidated transaction reporting available from EPS

#### **Address Quality Account Management**

| Address Quality Account Management |                                  |           |                 |              |                 |  |  |
|------------------------------------|----------------------------------|-----------|-----------------|--------------|-----------------|--|--|
| EPS Account Number                 | 1000000910 End To End R2.1 Trust | <b>\$</b> |                 |              |                 |  |  |
| Customer Number                    |                                  |           |                 |              |                 |  |  |
| Product Type                       | ACS                              |           |                 |              |                 |  |  |
|                                    | Link                             |           |                 |              |                 |  |  |
| Show 10 ¢ entries                  |                                  |           |                 | Search:      |                 |  |  |
| EPS Account Number                 | EPS Account Nickname             | Status    | Customer Number | Product Type | Action          |  |  |
| 1000000911                         | EPS E2E ACH Debit for R2.1       | ●Linked   | 1000066         | AEC          | Delink          |  |  |
| 1000000911                         | EPS E2E ACH Debit for R2.1       | ●Linked   | 100234          | ACS          | Delink          |  |  |
| 1000000911                         | EPS E2E ACH Debit for R2.1       | ●Linked   | 100151          | ACS          | Delink          |  |  |
| 1000000910                         | End To End R2.1 Trust            | ● Linked  | 500639          | ACS          | Delink          |  |  |
| 1000000910                         | End To End R2.1 Trust            | ●Linked   | 500627          | ACS          | Delink          |  |  |
| 1000000910                         | End To End R2.1 Trust            | ● Linked  | 500626          | ACS          | Delink          |  |  |
| Showing 1 to 6 of 6 entries        |                                  |           |                 |              | Previous 1 Next |  |  |

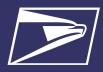

## **Address Quality Service on EPS – Account Setup**

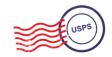

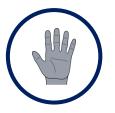

**Get Ready!** 

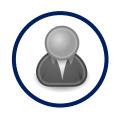

Create BCG Account

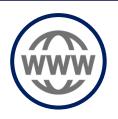

Request EPS \*via NCSC

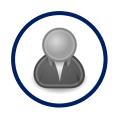

Create EPS Account

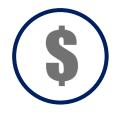

Set-up Payment

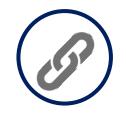

Link Services

- Choose the best payment option for your organization
- 2. Get a list of all your active AEC, AECII, SSACS
- 3. Register for a
  Business
  Customer
  Gateway
  (BCG) Account

Customers already registered skip to the next step

- 4. Contact NCSC to request participation
- 5. Access the Enterprise Payment System using the hyperlink and invitation code
- 6. Create an Enterprise Payment Account

- 7. Set up the selected payment option:

  ACH Debit or Trust via EFT, Retail Deposit or Mobile Deposit
- 8. Link services to EPA

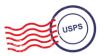

## PostalOne! Help Desk

Support customers with EPS setup & use

- Postalone @usps.gov
- 800.522.9085

### **PostalPro**

Provide online reference materials

- https://postalpro.usps.com/eps
- BMEU locator

## Ready?

Submit "EPS Request" via email: Postalone @usps.gov

\*Include BCG username for BSA, email address & CRID(s)

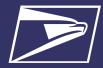

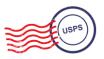

# **Questions**

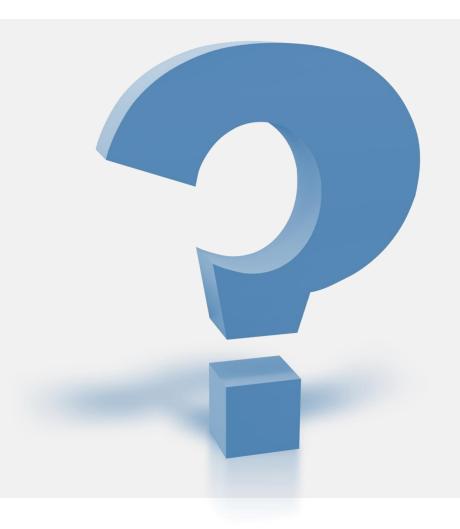